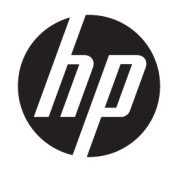

# Laitteiston käyttöopas

HP Thin Client

#### **Tekijänoikeustiedot**

© Copyright 2016 HP Development Company, L.P.

Ensimmäinen painos: kesäkuu 2016

Oppaan osanumero: 839088-351

**Takuu**

Näitä tietoja voidaan muuttaa ilman erillistä ilmoitusta. Kaikki HP-tuotteita ja -palveluja koskevat takuut on esitetty tuote- ja palvelukohtaisesti toimitettavassa takuuilmoituksessa. Mikään tässä mainittu ei muodosta kattavampaa lisätakuuta. HP ei vastaa tässä oppaassa esiintyvistä mahdollisista teknisistä tai toimituksellisista virheistä tai puutteista.

Kaikki HP-tuotteita ja -palveluja koskevat takuut on esitetty tuote- ja palvelukohtaisesti toimitettavassa takuuilmoituksessa. Mikään tässä mainittu ei muodosta kattavampaa lisätakuuta. HP ei vastaa tässä oppaassa esiintyvistä mahdollisista teknisistä tai toimituksellisista virheistä tai puutteista.

### **Tietoja tästä julkaisusta**

- **VAROITUS!** Tällä tavalla erotettu teksti ilmaisee sitä, että ohjeiden noudattamatta jättämisestä saattaa koitua vahinkoja tai jopa hengenvaara.
- **HUOMIO:** Tällä tavalla erotettu teksti ilmaisee sitä, että ohjeiden noudattamatta jättäminen saattaa vahingoittaa laitteistoa tai johtaa tietojen menetykseen.
- **WIMAUTUS:** Tällä tavalla erotettu teksti ilmaisee tärkeitä lisätietoja.

# Sisällysluettelo

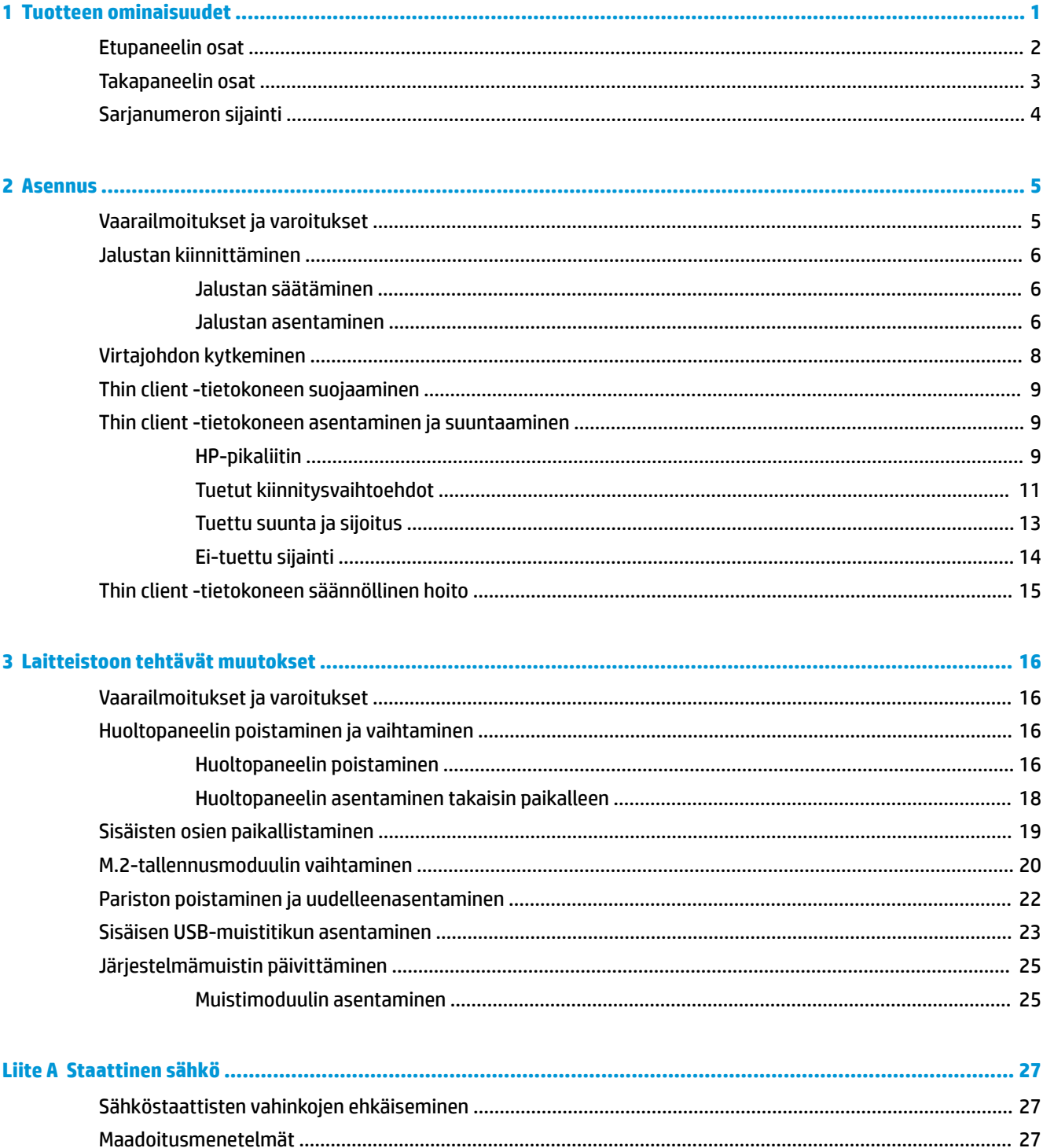

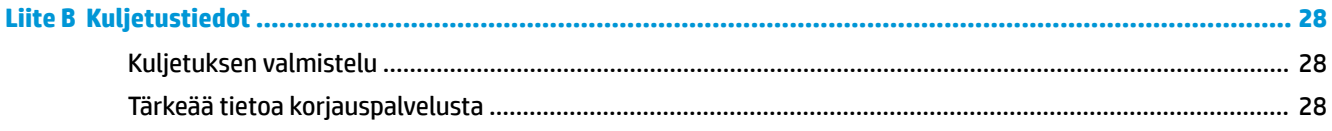

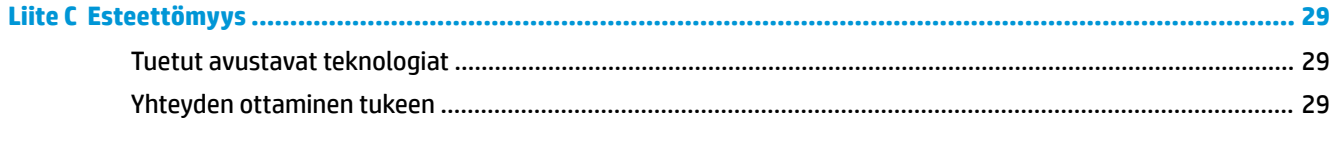

# <span id="page-6-0"></span>**1 Tuotteen ominaisuudet**

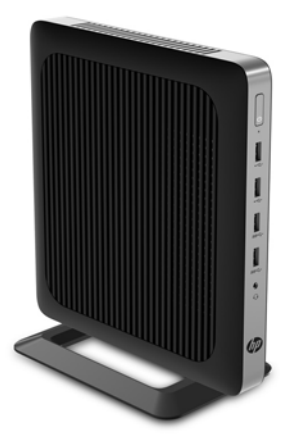

Tässä oppaassa on tietoja thin client -tietokoneen ominaisuuksista. Lisätietoja tämän thin client -tietokoneen laitteistosta ja asennetuista ohjelmistoista saat hakemalla tätä thin client -tietokonetta koskevat tiedot verkko-osoitteessa<http://www.hp.com/go/quickspecs>.

Thin client -tietokoneelle on saatavissa eri vaihtoehtoja. Lisätietoja saatavilla olevista vaihtoehdoista saat hakemalla thin client -tietokonettasi koskevat tiedot verkko-osoitteessa [http://www.hp.com.](http://www.hp.com)

## <span id="page-7-0"></span>**Etupaneelin osat**

Lisätietoja saat hakemalla thin client -tietokonettasi koskevat QuickSpecs-tiedot verkko-osoitteessa [http://www.hp.com/go/quickspecs.](http://www.hp.com/go/quickspecs)

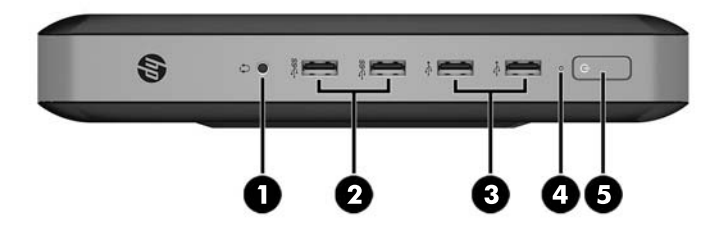

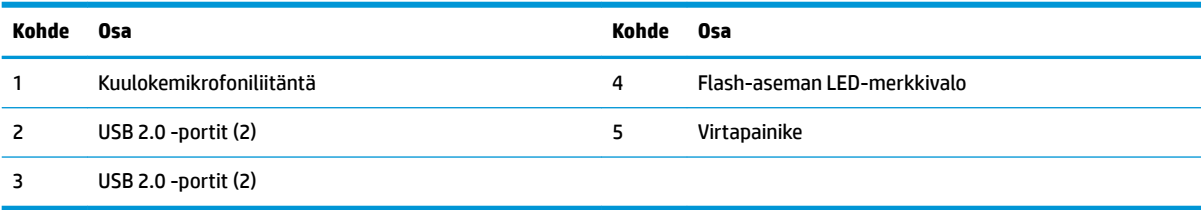

## <span id="page-8-0"></span>**Takapaneelin osat**

Lisätietoja saat hakemalla thin client -tietokonettasi koskevat QuickSpecs-tiedot verkko-osoitteessa [http://www.hp.com/go/quickspecs/.](http://www.hp.com/go/quickspecs/)

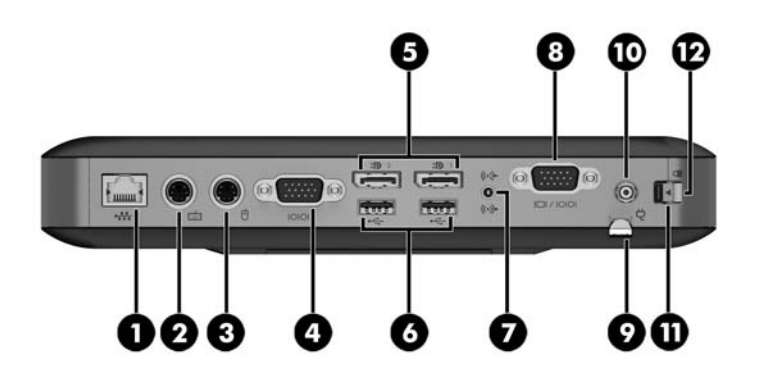

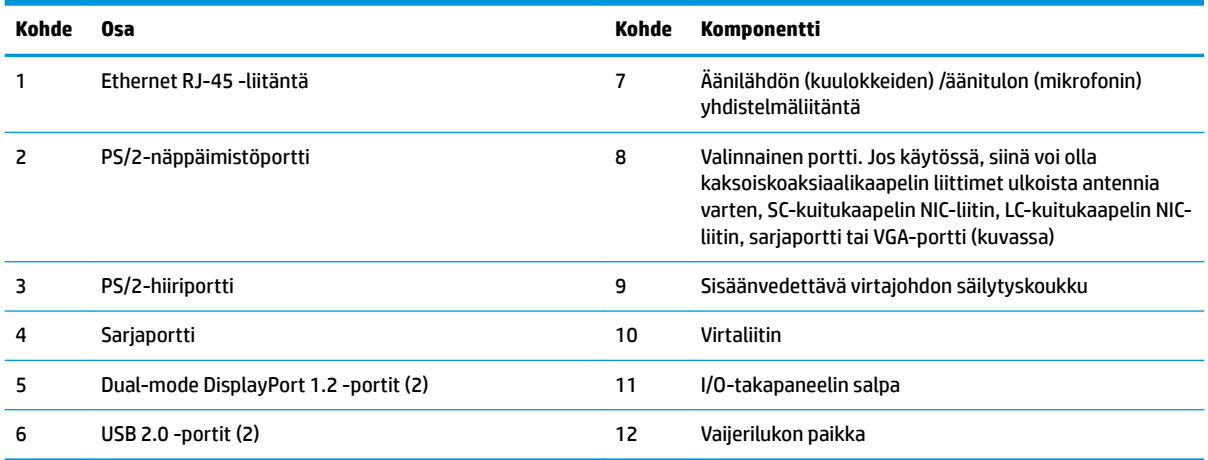

## <span id="page-9-0"></span>**Sarjanumeron sijainti**

Jokaisella thin client -tietokoneella on oma sarjanumeronsa, jonka sijainti on merkitty seuraavaan kuvaan. Pidä tämä numero saatavilla, kun otat yhteyttä HP:n asiakaspalveluun.

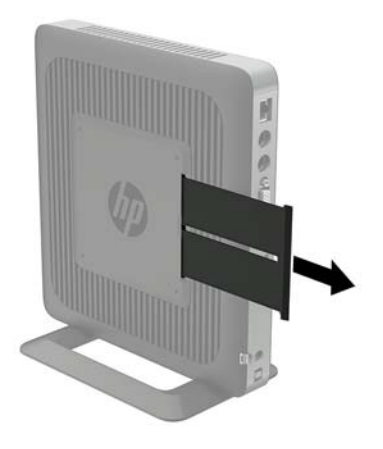

# <span id="page-10-0"></span>**2 Asennus**

## **Vaarailmoitukset ja varoitukset**

Lue huolellisesti kaikki tässä oppaassa olevat aiheeseen liittyvät ohjeet ja varoitukset ennen päivityksen aloittamista.

**VAROITUS!** Vältä sähköiskujen, kuumien pintojen ja tulen aiheuttamat vammat ja laitevauriot noudattamalla seuraavia ohjeita:

Irrota virtajohto pistorasiasta ja anna tietokoneen sisäisten osien jäähtyä, ennen kuin kosket niihin.

Älä liitä televiestintälaitteen tai puhelimen liittimiä verkkosovittimen (NIC) vastakkeisiin.

Älä poista virtajohdon maadoitusliitintä käytöstä. Maadoitettu pistoke on tärkeä turvaominaisuus.

Kytke virtajohto maadoitettuun pistorasiaan, johon on aina vaivaton pääsy.

Lue *Turvallisen ja mukavan työympäristön opas* vakavien vammojen välttämiseksi. Siinä käsitellään työaseman oikeaa asennustapaa, oikeaa istuma-asentoa sekä tietokoneen käyttäjän terveyttä ja työtapoja, ja annetaan tärkeitä sähköturvallisuuteen ja mekaaniseen turvallisuuteen liittyviä tietoja. *Turvallisen ja mukavan työympäristön opas* sijaitsee HP:n sivustolla osoitteessa <http://www.hp.com/ergo>.

**A VAROITUS!** Sisältää kytkettyjä osia.

Katkaise virta laitteesta ennen kotelon irrottamista.

Asenna kotelo ja kiinnitä se ennen virran kytkemistä uudelleen laitteistoon.

**HUOMIO:** Staattinen sähkö voi vahingoittaa thin client -tietokoneen tai lisälaitteiden sähköisiä osia. Ennen seuraavien tehtävien aloittamista kosketa maadoitettua metalliesinettä, jotta sinussa ei ole staattista sähköä. Lisätietoja on kohdassa [Sähköstaattisten vahinkojen ehkäiseminen sivulla 27.](#page-32-0)

Kun thin client -tietokone on kytketty vaihtovirtalähteeseen, emolevyssä on aina jännitettä. Irrota virtajohto virtalähteestä ennen thin client -tietokoneen avaamista, etteivät sisäiset komponentit vahingoitu.

## <span id="page-11-0"></span>**Jalustan kiinnittäminen**

**HUOMIO:** Ellei thin client -tietokonetta ole kiinnitetty HP Quick release -mekanismilla, sitä pitää käyttää jalustaan kiinnitettynä, jotta ilma pääsee kiertämään thin client -tietokoneen ympärillä.

#### **Jalustan säätäminen**

Jalusta voidaan säätää kahteen asentoon: neliöksi vaaka-asentoa varten ja suorakulmaiseksi pystyasentoa varten.

Jalusta voidaan purkaa irrottamalla sen kahta reunaosaa yhdistävät kaksi lyhyttä osaa. Napsauttamalla reunaosat lyhyiden osien ulompaan kiinnityskohtaan saadaan aikaan neliömäinen rakenne, napsauttamalla reunaosat lyhyiden osien sisempään kiinnityskohtaan saadaan aikaan kapeampi rakenne.

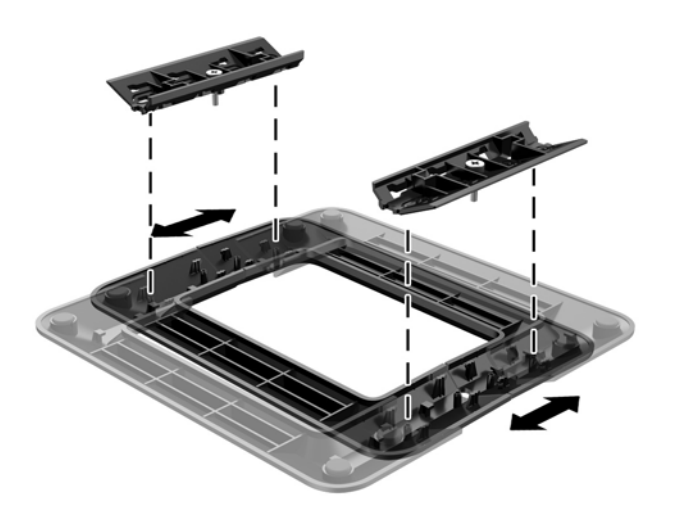

#### **Jalustan asentaminen**

Thin client -tietokonetta voidaan käyttää pysty- tai vaaka-asennossa käyttämällä thin client -tietokoneen mukana toimitettua jalustaa.

- **1.** Poista tai irrota mahdolliset turvalaitteet, jotka estävät thin client -tietokoneen avaamisen.
- **2.** Poista thin client -tietokoneesta kaikki siirrettävät tietovälineet, kuten USB-muistitikut.
- **3.** Sulje thin client käyttöjärjestelmän komennolla ja sammuta sitten kaikki ulkoiset laitteet.
- **4.** Irrota virtajohto pistorasiasta ja irrota kaikki ulkoiset laitteet.
- **5.** Säädä jalusta, jos se on tarpeen.

Ohjeita on kohdassa Jalustan säätäminen sivulla 6.

- **6.** Kiinnitä jalusta thin client -tietokoneeseen.
	- Kiinnitä jalusta thin client -tietokoneen pohjaan, jos haluat käyttää thin client -tietokonetta pystyasennossa.
		- **a.** Käännä thin client ylösalaisin ja paikallista kaksi ruuvinreikää sen pohjan ritilässä.

**b.** Aseta jalusta thin client -tietokoneen pohjan päälle ja kohdista jalustan pidätinruuvit thin client -tietokoneen ruuvinreikien kanssa.

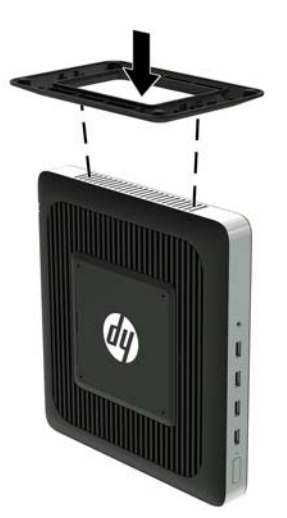

- **c.** Kiristä pidätinruuvit kunnolla.
- Kiinnitä jalusta thin client -tietokoneen oikealle puolelle, jos haluat käyttää sitä pystyasennossa.
	- **a.** Aseta thin client oikea puoli ylöspäin ja paikallista kaksi ruuvinreikää sen oikean puolen ritilässä.
	- **b.** Aseta jalusta thin client -tietokoneen kyljen päälle ja kohdista jalustan pidätinruuvit thin client -tietokoneen ruuvinreikien kanssa.

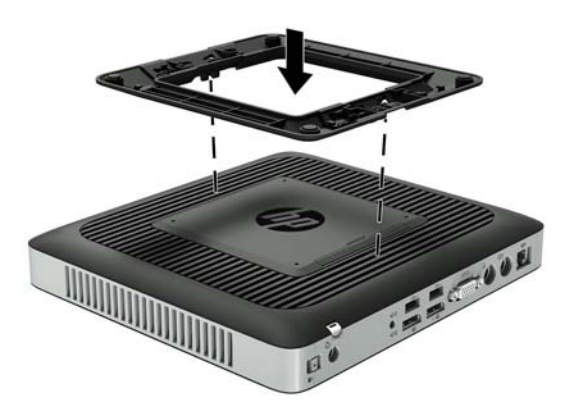

- **c.** Kiristä pidätinruuvit kunnolla.
- **7.** Kytke virtajohto ja käynnistä thin client.
- **HUOMAUTUS:** Varmista, että thin client -tietokoneen ympärille jää vähintään 10,2 senttimetriä vapaata ja esteetöntä tilaa.
- **8.** Lukitse kaikki suojalaitteet, jotka poistettiin thin client -tietokoneen kantta tai huoltopaneelia irrotettaessa.

<span id="page-13-0"></span>**HUOMAUTUS:** Valinnainen pikakiinnike on saatavana HP:ltä thin client -tietokoneen kiinnittämiseksi seinään, pöytään tai kääntövarteen. Kun kiinnikettä käytetään, älä asenna thin client -tietokonetta niin, että I/O-portit osoittavat maata kohti.

## **Virtajohdon kytkeminen**

- **1.** Kytke virtajohdon pyöreä pää virtalähteen liittimeen, joka sijaitsee thin client -tietokoneen takaosassa (1).
- **2.** Vedä sisäänvedettävä virtajohdon pidikekoukku ulos sen sivussa olevan uran (2) avulla.
- **3.** Paina virtajohto pidikekoukkuun (3) ja kokoa yhteen ylimääräinen virtajohto.
- **4.** Kytke virtajohdon naaraspää virtalähteeseen (4).
- **5.** Liitä virtajohdon toinen pää verkkovirtapistorasiaan (5).

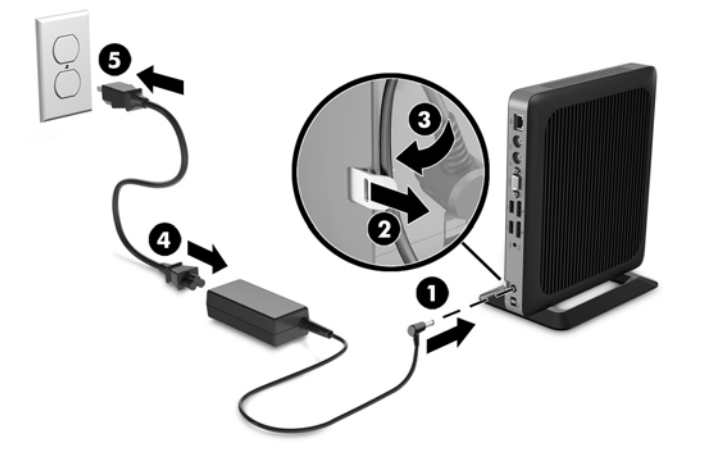

**HUOMIO:** Jos virtajohtoa ei lukita paikoilleen pidikekoukulla, virtajohto voi irrota ja tietoja voidaan menettää.

## <span id="page-14-0"></span>**Thin client -tietokoneen suojaaminen**

Nämä thin client -tietokoneet on suunniteltu lukitusvaijerilla kiinnitettäväksi. Lukitusvaijeri estää thin client tietokoneen luvattoman siirron sekä estää pääsyn lukittuun tilaan. Voit tilata tämän vaihtoehdon hakemalla HP-verkkosivustolta thin client -tietokonettasi koskevat tiedot verkko-osoitteessa [http://www.hp.com.](http://www.hp.com)

- **1.** Paikallista lukitusvaijerin kiinnityspaikka takapaneelissa.
- **2.** Aseta vaijerikaapelin lukko kiinnityspaikkaan ja lukitse kääntämällä avainta.

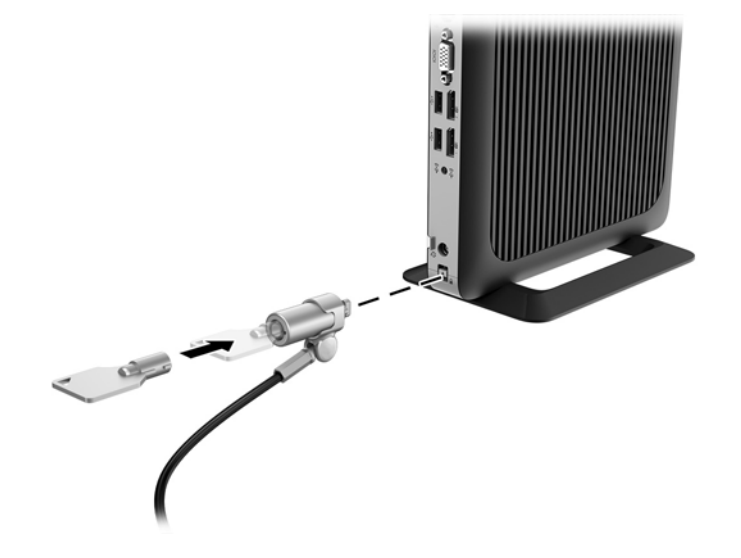

**HUOMAUTUS:** Lukitusvaijerin tarkoituksena on vaikeuttaa tietokoneen väärinkäyttöä ja varastamista, mutta se ei välttämättä riitä estämään niitä.

### **Thin client -tietokoneen asentaminen ja suuntaaminen**

#### **HP-pikaliitin**

Valinnainen pikakiinnike on saatavana HP:ltä thin client -tietokoneen kiinnittämiseksi seinään, pöytään tai kääntövarteen. Kun kiinnikettä käytetään, älä asenna thin client -tietokonetta niin, että I/O-portit osoittavat maata kohti.

Tämä thin client sisältää neljä kiinnityspistettä yksikön oikealla puolella. Nämä kiinnityspisteet noudattavat VESA (Video Electronics Standards Association) -standardia, joka tarjoaa kiinnitysliitäntöjä koskevan alan standardin litteille näytöille, kuten litteäpaneeliset monitorit, litteät näytöt ja litteät televisiot. HP-pikaliitin voidaan yhdistää VESA-standardin kiinnityspisteisiin, joten voit kiinnittää kevyen asiakaskoneen moneen asentoon.

**2** HUOMAUTUS: Kun kiinnität thin client -tietokoneeseen, käytä HP-pikaliittimen mukana toimitettuja 10 mm:n ruuveja.

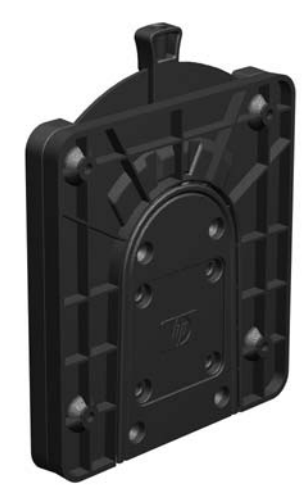

HP-pikaliittimen käyttö:

**1.** Kiinnitä HP-pikaliittimen yksi puoli thin client -tietokoneeseen käyttämällä kiinnityslaitesarjaan sisältyvää neljää 10 mm:n ruuvia, kuten seuraavassa kuvassa on esitetty.

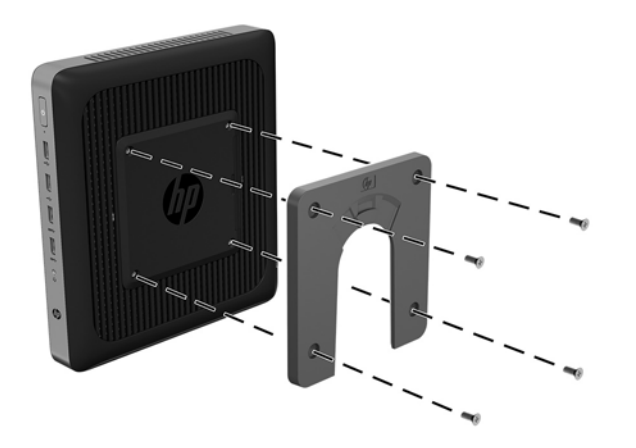

**2.** Kiinnitä HP-pikaliittimen toinen puoli laitteeseen, johon kiinnität thin client -tietokoneen, käyttämällä kiinnityslaitesarjaan sisältyvää neljää ruuvia. Varmista, että vapautusvipu on ylöspäin.

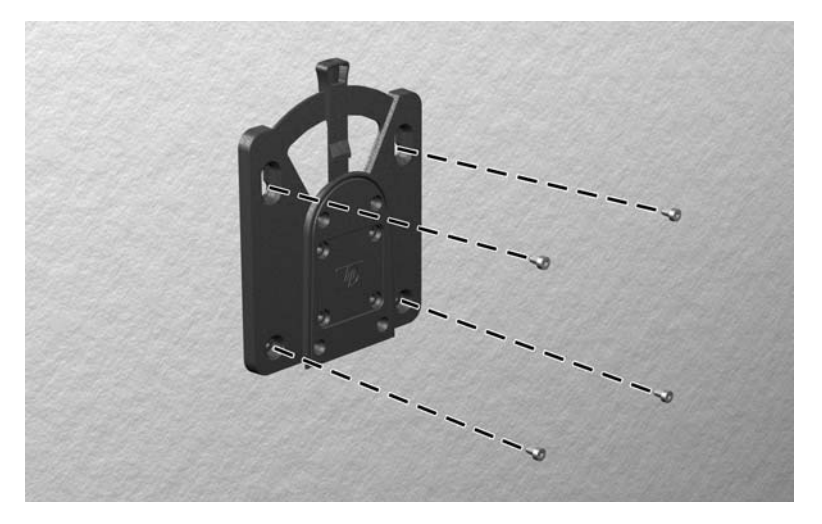

<span id="page-16-0"></span>**3.** Liu'uta thin client -tietokoneeseen (1) liitetyn kiinnityslaitteen sivu kiinnityslaitteen (2) toisen sivun yli laitteessa, johon haluat kiinnittää thin client -tietokoneen. Kuuluva "napsahdus" osoittaa, että liitäntä on turvallinen.

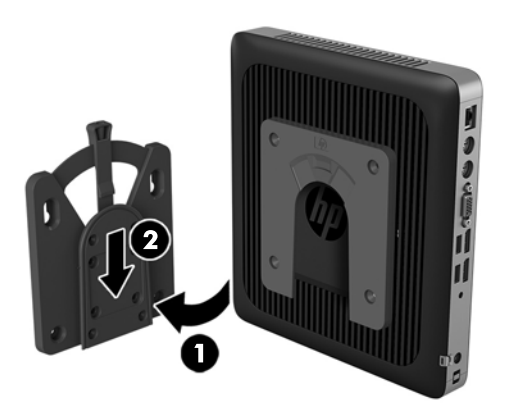

- **HUOMIO:** Takaa HP-pikaliittimen oikea toiminta ja kaikkien komponenttien turvallinen kiinnittäminen varmistamalla, että sekä vapautusvipu kiinnityslaitteen yhdellä sivulla että pyöristetty aukko toisella sivulla osoittavat ylöspäin.
- **HUOMAUTUS:** Kun HP-pikaliitin on kiinnitetty, se lukittuu automaattisesti asentoon. Sinun on vain työnnettävä vipu yhdelle sivulle poistaaksesi thin client -tietokoneen.

#### **Tuetut kiinnitysvaihtoehdot**

Seuraavissa kuvissa osoitetaan joitakin kiinnikkeiden tuettuja kiinnitysvaihtoehtoja.

Näytön taakse:

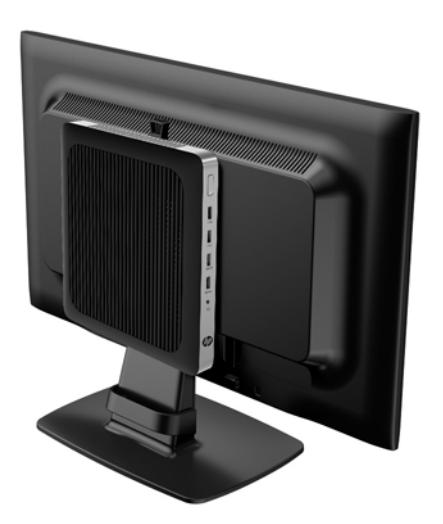

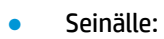

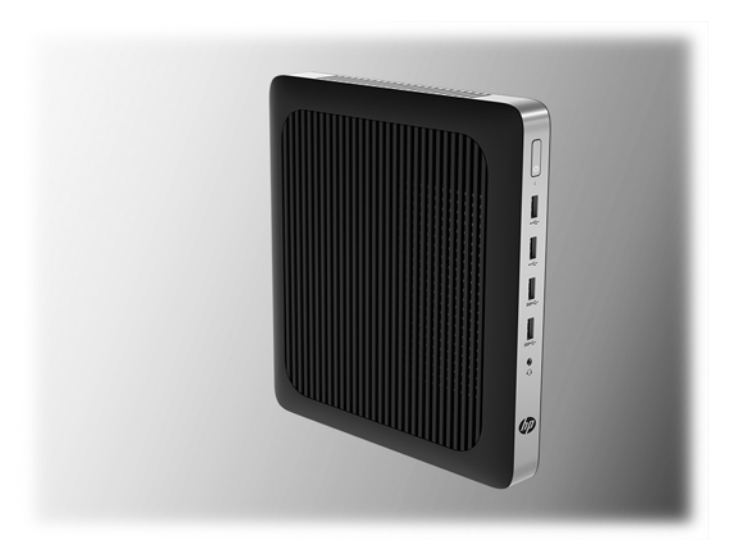

● Pöydän alle:

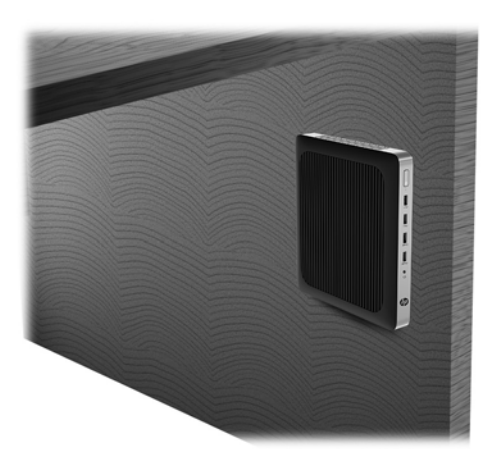

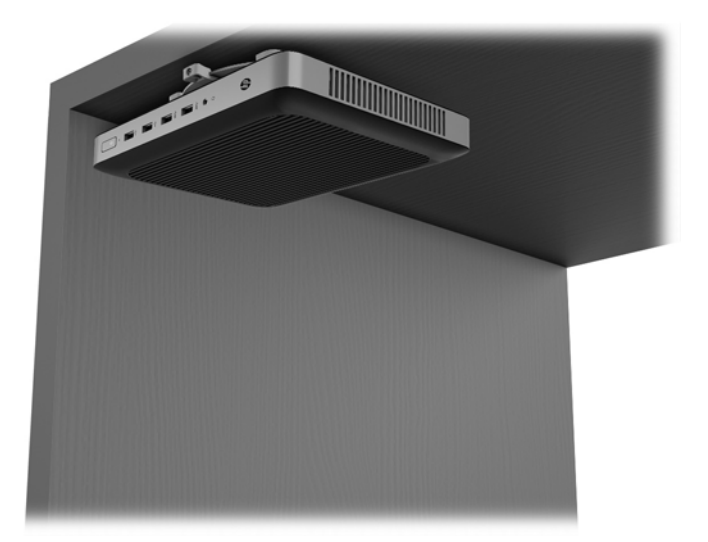

### <span id="page-18-0"></span>**Tuettu suunta ja sijoitus**

A HUOMIO: Asennuksessa tulee noudattaa HP:n hyväksymää suuntaa, jotta varmistetaan thin client tietokoneiden virheetön toiminta.

Ellei thin client -tietokonetta ole kiinnitetty HP Quick release -mekanismilla, sitä pitää käyttää jalustaan kiinnitettynä, jotta ilma pääsee kiertämään thin client -tietokoneen ympärillä.

HP tukee thin client -tietokoneen asennusta vaaka-asentoon

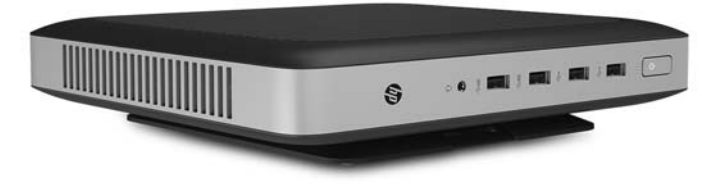

● HP tukee thin client -tietokoneen asennusta pystyasentoon

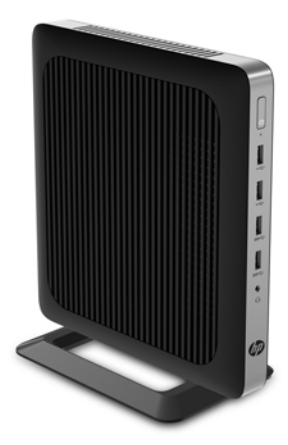

<span id="page-19-0"></span>Thin client voidaan sijoittaa näyttötelineen alle niin, että väliin jää vähintään 2,54 cm tilaa:

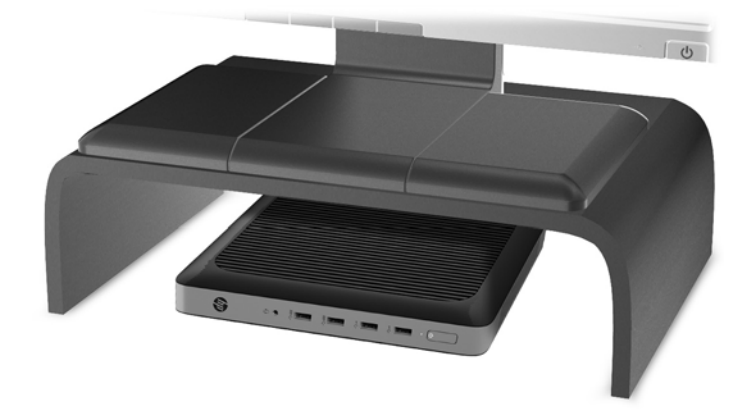

#### **Ei-tuettu sijainti**

HP ei tue seuraavia thin client -tietokoneen sijainteja:

**HUOMIO:** Ei-tuettu sijainti saattaa aiheuttaa toimintavirheen tai vahingoittaa laitteita.

Thin client -tietokoneet tarvitsevat riittävän tuuletuksen pysyäkseen käyttölämpötilassa. Älä tuki tuuletusaukkoja.

Älä kiinnitä thin client -tietokonetta niin, että I/O-portit ovat maata kohti.

Älä sijoita thin client -tietokonetta laatikkoon tai muuhun suljettuun tilaan. Älä aseta näyttöä tai muuta esinettä thin client -tietokoneen päälle. Älä aseta thin client -tietokonetta seinän ja näytön väliin. Thin client tietokoneet tarvitsevat riittävän tuuletuksen pysyäkseen käyttölämpötilassa.

Pöytälaatikossa:

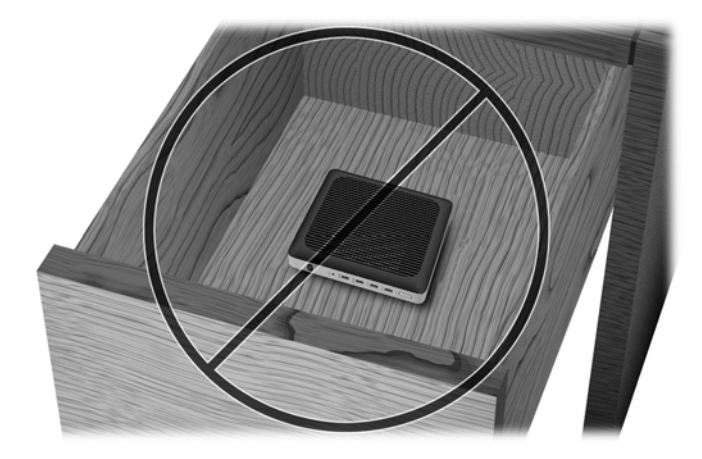

<span id="page-20-0"></span>Näyttö thin client -tietokoneen päällä:

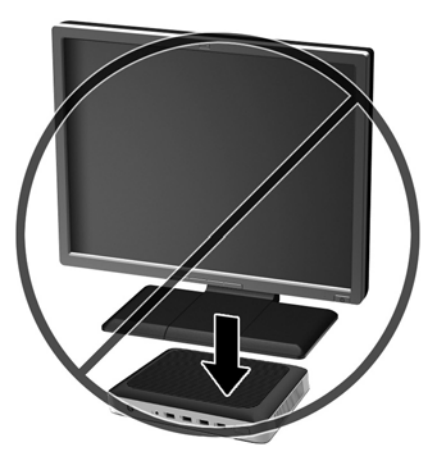

### **Thin client -tietokoneen säännöllinen hoito**

Hoida thin client -tietokonettasi seuraavien ohjeiden mukaisesti:

- Älä koskaan käytä thin client -tietokonetta ulkokuori irrotettuna.
- Älä altista thin client -tietokonetta liialliselle kosteudelle, suoralle auringonvalolle ja erittäin kylmille tai kuumille lämpötiloille. Lisätietoja thin client -tietokoneen suositellusta lämpötilasta ja ilmankosteudesta on verkko-osoitteessa [http://www.hp.com/go/quickspecs.](http://www.hp.com/go/quickspecs)
- Pidä nesteet pois thin client -tietokoneen ja näppäimistön lähettyviltä.
- Sammuta thin client -tietokone ja pyyhi se ulkopuolella pehmeällä, kostealla kankaalla tarvittaessa. Puhdistusaineiden käyttö voi aiheuttaa värimuutoksia tai vaurioittaa laitteen pintaa.

# <span id="page-21-0"></span>**3 Laitteistoon tehtävät muutokset**

### **Vaarailmoitukset ja varoitukset**

Lue huolellisesti kaikki tässä oppaassa olevat aiheeseen liittyvät ohjeet ja varoitukset ennen päivityksen aloittamista.

**VAROITUS!** Vältä sähköiskujen, kuumien pintojen ja tulen aiheuttamat vammat ja laitevauriot noudattamalla seuraavia ohjeita:

Sisältää kytkettyjä ja liikkuvia osia. Katkaise virta laitteesta ennen kotelon irrottamista.

Anna tietokoneen komponenttien jäähtyä ennen niiden koskettamista.

Asenna kotelo ja kiinnitä se ennen virran kytkemistä uudelleen laitteistoon.

Älä liitä televiestintälaitteen tai puhelimen liittimiä verkkosovittimen (NIC) vastakkeisiin.

Älä poista virtajohdon maadoitusliitintä käytöstä. Maadoitettu pistoke on tärkeä turvaominaisuus.

Kytke virtajohto maadoitettuun pistorasiaan, johon on aina vaivaton pääsy.

Lue *Turvallisen ja mukavan työympäristön opas* vakavien vammojen välttämiseksi. Siinä selitetään työaseman oikea asennus ja annetaan työskentelyasentoon ja työtapoihin liittyviä ohjeita, jotka parantavat käyttömukavuutta ja vähentävät vahinkojen riskiä. Lisäksi siinä annetaan sähkölaitteita ja mekaanisia laitteita koskevia tärkeitä turvallisuusohjeita. Tämä opas sijaitsee osoitteessa [http://www.hp.com/ergo.](http://www.hp.com/ergo)

**HUOMIO:** Staattinen sähkö voi vahingoittaa thin client -tietokoneen tai lisälaitteiden sähköisiä osia. Ennen seuraavien tehtävien aloittamista kosketa maadoitettua metalliesinettä, jotta sinussa ei ole staattista sähköä. Lisätietoja on kohdassa [Sähköstaattisten vahinkojen ehkäiseminen sivulla 27.](#page-32-0)

Kun thin client -tietokone on kytketty vaihtovirtalähteeseen, emolevyssä on aina jännitettä. Irrota virtajohto virtalähteestä ennen thin client -tietokoneen avaamista, etteivät tietokoneen komponentit vahingoitu.

### **Huoltopaneelin poistaminen ja vaihtaminen**

#### **Huoltopaneelin poistaminen**

**VAROITUS!** Vältä sähköiskujen, kuumien pintojen ja tulen aiheuttamat vammat käyttämällä thin client tietokonetta AINA huoltopaneeli paikalleen asennettuna. Turvallisuuden tehostamisen lisäksi huoltopaneelissa voi olla tärkeitä ohjeita ja tunnistetietoja, jotka voivat kadota, ellei huoltopaneeli ole käytössä. ÄLÄ käytä mitään muuta huoltopaneelia kuin HP:n toimittamaa, tämän thin client -tietokoneen kanssa käytettäväksi tarkoitettua huoltopaneelia.

Ennen kuin irrotat huoltopaneelin, varmista, että thin client -tietokoneen virta on katkaistu ja virtajohto on irrotettu pistorasiasta.

Tietokoneen huoltopaneelin poistaminen:

- **1.** Poista tai irrota mahdolliset turvalaitteet, jotka estävät thin client -tietokoneen avaamisen.
- **2.** Poista thin client -tietokoneesta kaikki siirrettävät tietovälineet, kuten USB-muistitikut.
- **3.** Sulje thin client käyttöjärjestelmän komennolla ja sammuta sitten kaikki ulkoiset laitteet.
- **4.** Irrota virtajohto pistorasiasta ja irrota kaikki ulkoiset laitteet.
- **HUOMIO:** Kun järjestelmä on kytketty toiminnassa olevaan virtalähteeseen, emolevyssä on aina jännitettä myös tietokoneen ollessa sammutettuna. Irrota virtajohto, etteivät thin client -tietokoneen sisäiset komponentit vahingoitu.
- **5.** Irrota jalusta thin client -tietokoneesta.
- **6.** Aseta laite vaakasuoraan vakaalle pinnalle oikea puoli ylöspäin.
- **7.** Vapauta salpa (1) I/O-takapaneelin vasemmalla puolella, kierrä I/O-paneelia (2) oikealle ja nosta se sitten irti thin client -tietokoneesta.

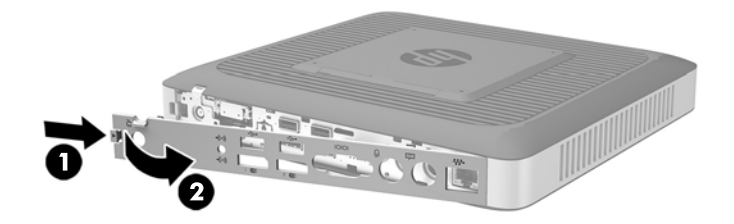

- **8.** Irrota huoltopaneeli siirtämällä huoltopaneelin salpa (1) oikealle.
- **9.** Liu'uta huoltopaneelia noin 6 mm rungon takaosaa kohti ja nosta sitten huoltopaneeli pois thin client tietokoneesta (2).

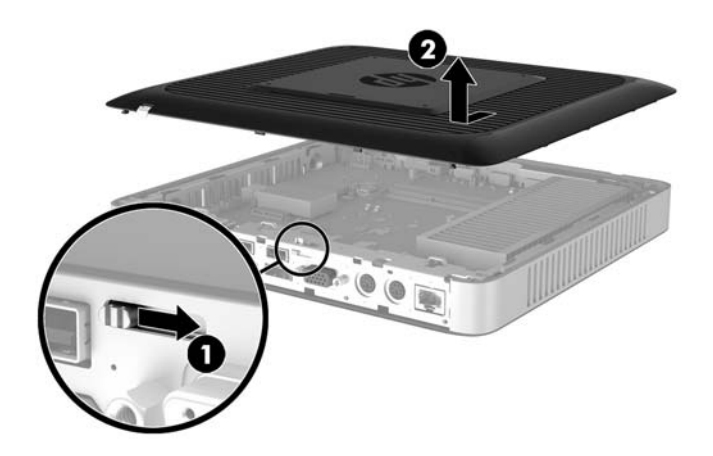

#### <span id="page-23-0"></span>**Huoltopaneelin asentaminen takaisin paikalleen**

Huoltopaneelin asettaminen paikalleen:

- **1.** Aseta huoltopaneeli rungon päälle, noin 6 mm rungon reunan sisäpuolelle. Liu'uta paneelia rungon (1) etuosaa kohti, kunnes se lukittuu paikalleen.
- **2.** Kiinnitä huoltopaneeli siirtämällä huoltopaneelin salpa (2) vasemmalle.

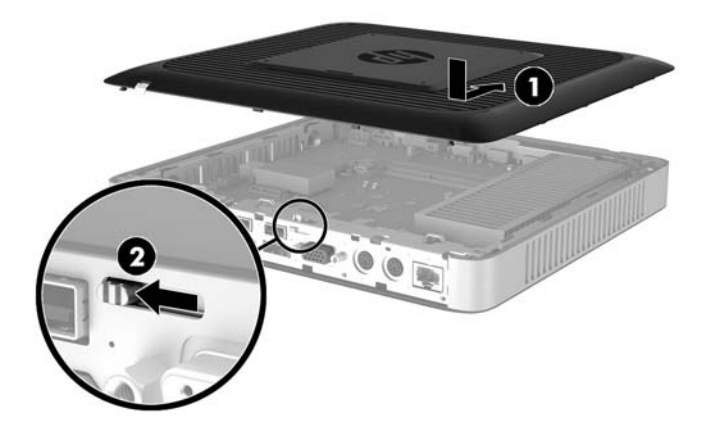

**3.** Aseta I/O-takapaneelin oikealla puolella olevat koukut (1) rungon takaosan oikeaan reunaan, käännä paneelin vasen puoli (2) runkoa kohti ja paina runkoon, kunnes se lukittuu paikalleen.

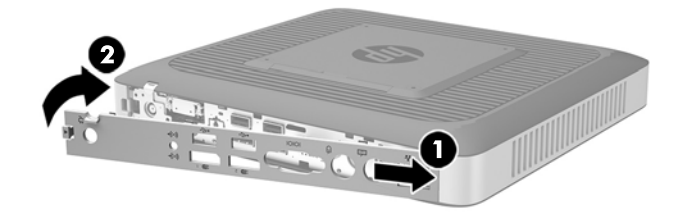

## <span id="page-24-0"></span>**Sisäisten osien paikallistaminen**

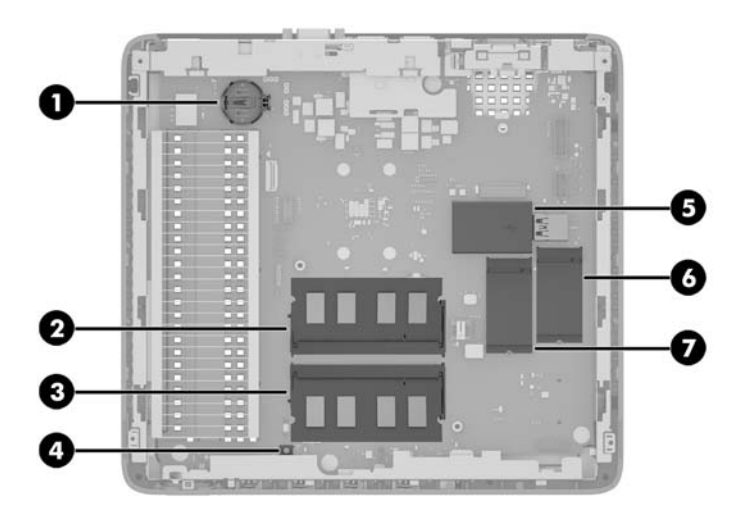

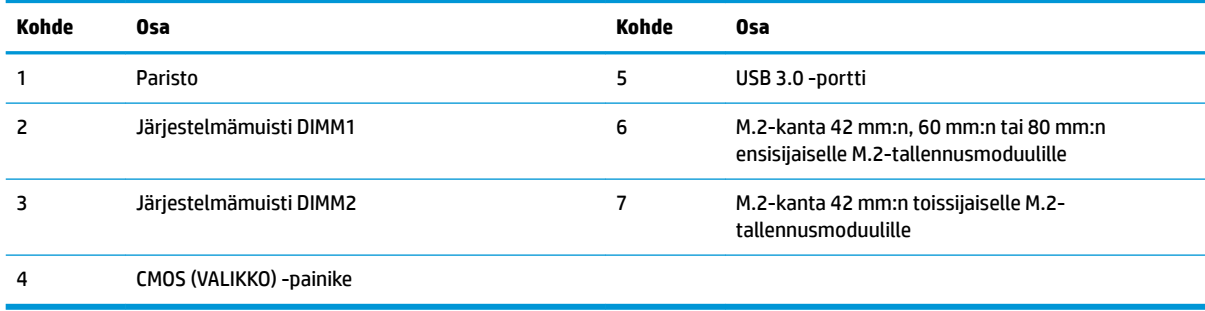

## <span id="page-25-0"></span>**M.2-tallennusmoduulin vaihtaminen**

Thin client -tietokoneeseen voi asentaa kaksi M.2-tallennusmoduulikantaa:

- 42 mm:n, 60 mm:n tai 80 mm:n ensisijainen M.2-tallennusmoduuli voidaan asentaa yhteen kantaan.
- 42 mm:n toissijainen M.2-tallennusmoduuli voidaan asentaa toiseen kantaan.

M.2-flash-muistimoduulin poistaminen:

- **1.** Poista tai irrota mahdolliset turvalaitteet, jotka estävät thin client -tietokoneen avaamisen.
- **2.** Poista thin client -tietokoneesta kaikki siirrettävät tietovälineet, kuten USB-muistitikut.
- **3.** Sulje thin client käyttöjärjestelmän komennolla ja sammuta sitten kaikki ulkoiset laitteet.
- **4.** Irrota virtajohto pistorasiasta ja irrota kaikki ulkoiset laitteet.
- **HUOMIO:** Kun järjestelmä on kytketty toiminnassa olevaan virtalähteeseen, emolevyssä on aina jännitettä myös tietokoneen ollessa sammutettuna. Irrota virtajohto, etteivät thin client -tietokoneen sisäiset komponentit vahingoitu.
- **5.** Irrota jalusta thin client -tietokoneesta.
- **6.** Aseta laite vaakasuoraan vakaalle pinnalle oikea puoli ylöspäin.
- **7.** Irrota thin client -tietokoneen huoltopaneeli. Katso [Huoltopaneelin poistaminen ja vaihtaminen](#page-21-0) [sivulla 16](#page-21-0).
- **8.** Paikanna emolevyssä olevat M.2-kannat. Katso kohta [Sisäisten osien paikallistaminen sivulla 19](#page-24-0).
- **9.** Avaa ruuvia, joka kiinnittää tallennusmoduulin, kunnes moduulin päätä voi nostaa.
- **10.** Vedä tallennusmoduuli irti kannasta.

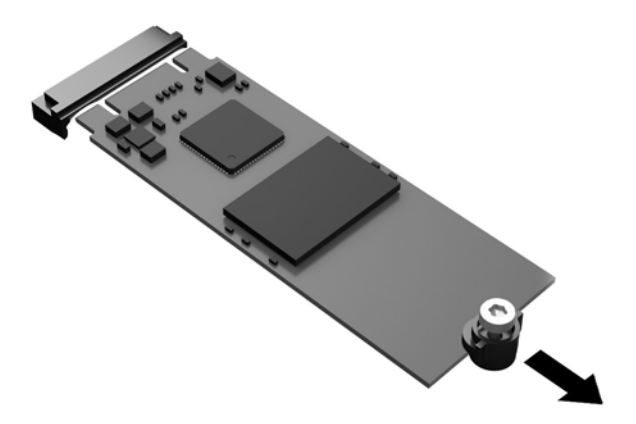

**11.** Vedä ruuviasennussarja irti tallennusmoduulista ja kiinnitä se tilalle vaihdettavaan tallennusmoduuliin.

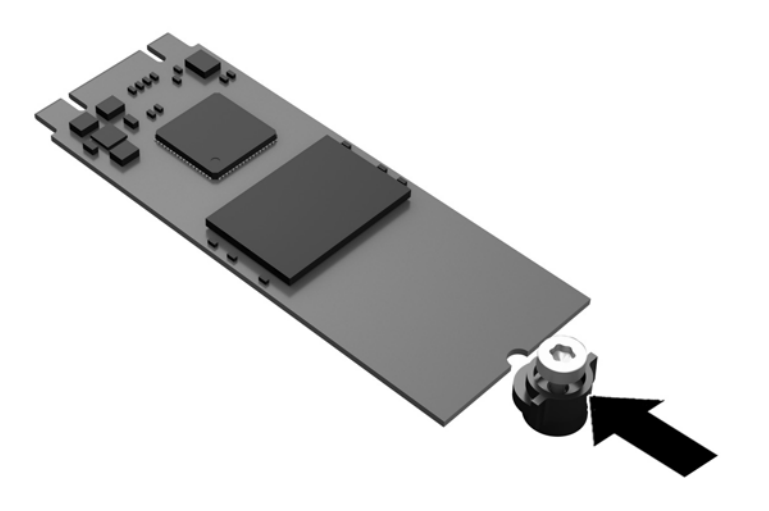

**12.** Liu'uta uusi tallennusmoduulin emolevyn M.2-kantaan ja paina moduulin liittimet kunnolla kiinni kantaan.

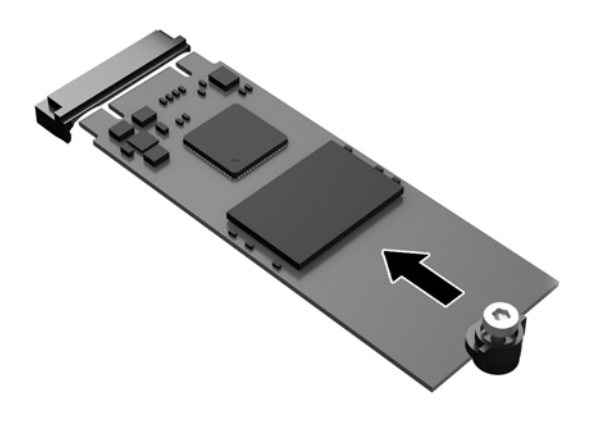

**FUOMAUTUS:** Tallennusmoduulin voi asentaa vain yhdellä tavalla.

<span id="page-27-0"></span>**13.** Paina tallennusmoduulia alaspäin, kiristä ruuvi ruuvitaltalla ja kiinnitä moduuli emolevyyn.

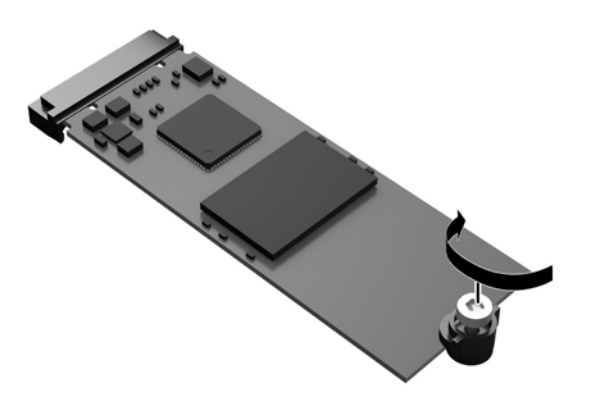

- **14.** Laita huoltopaneeli paikalleen, kiinnitä sen salpa ja asenna sitten I/O-takapaneeli. Katso kohta [Huoltopaneelin poistaminen ja vaihtaminen sivulla 16](#page-21-0).
- **15.** Vaihda thin client -tietokoneen jalusta.
- **16.** Liitä thin client -tietokoneen virtajohto uudelleen pistorasiaan ja käynnistä tietokone.
- **17.** Lukitse kaikki suojalaitteet, jotka poistettiin thin client -tietokoneen huoltopaneelia irrotettaessa.

### **Pariston poistaminen ja uudelleenasentaminen**

**VAROITUS!** Ennen kuin irrotat huoltopaneelin, varmista, että thin client -tietokoneen virta on katkaistu ja virtajohto on irrotettu pistorasiasta.

Pariston irrottaminen ja vaihtaminen:

- **1.** Poista tai irrota mahdolliset turvalaitteet, jotka estävät thin client -tietokoneen avaamisen.
- **2.** Poista thin client -tietokoneesta kaikki siirrettävät tietovälineet, kuten USB-muistitikut.
- **3.** Sulje thin client käyttöjärjestelmän komennolla ja sammuta sitten kaikki ulkoiset laitteet.
- **4.** Irrota virtajohto pistorasiasta ja irrota kaikki ulkoiset laitteet.
- **HUOMIO:** Kun järjestelmä on kytketty toiminnassa olevaan virtalähteeseen, emolevyssä on aina jännitettä myös tietokoneen ollessa sammutettuna. Irrota virtajohto, etteivät thin client -tietokoneen sisäiset komponentit vahingoitu.
- **5.** Irrota jalusta thin client -tietokoneesta.
- **6.** Aseta laite vaakasuoraan vakaalle pinnalle oikea puoli ylöspäin.
- **7.** Irrota thin client -tietokoneen huoltopaneeli. Katso kohta [Huoltopaneelin poistaminen ja vaihtaminen](#page-21-0)  [sivulla 16](#page-21-0).
- **8.** Paikallista emolevyn paristo.
- **9.** Irrota paristo pidikkeestä puristamalla metallisalpaa, joka ulottuu pariston toisen reunan yli. Kun paristo ponnahtaa ylöspäin, nosta se pois paikaltaan (1).

<span id="page-28-0"></span>**10.** Asenna uusi paristo paikalleen siten, että työnnät sen pariston pidikkeen reunan alle positiivinen puoli ylöspäin. Paina pariston toista laitaa alaspäin niin, että kiinnike napsahtaa pariston päälle (2).

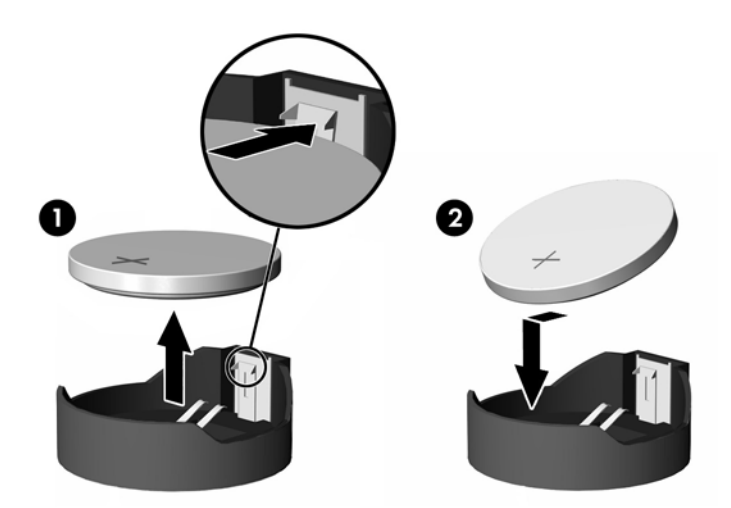

- **11.** Laita huoltopaneeli paikalleen, kiinnitä sen salpa ja asenna sitten I/O-takapaneeli. Katso kohta [Huoltopaneelin poistaminen ja vaihtaminen sivulla 16](#page-21-0).
- **12.** Vaihda thin client -tietokoneen jalusta.
- **13.** Liitä thin client -tietokoneen virtajohto uudelleen pistorasiaan ja käynnistä tietokone.
- **14.** Lukitse kaikki suojalaitteet, jotka poistettiin thin client -tietokoneen huoltopaneelia irrotettaessa.

HP kannustaa asiakkaita kierrättämään käytetyt elektroniikkalaitteet, HP:n tulostuskasetit ja ladattavat paristot. Lisätietoja kierrätysohjelmista löydät hakemalla "recycle" verkko-osoitteessa [http://www.hp.com.](http://www.hp.com)

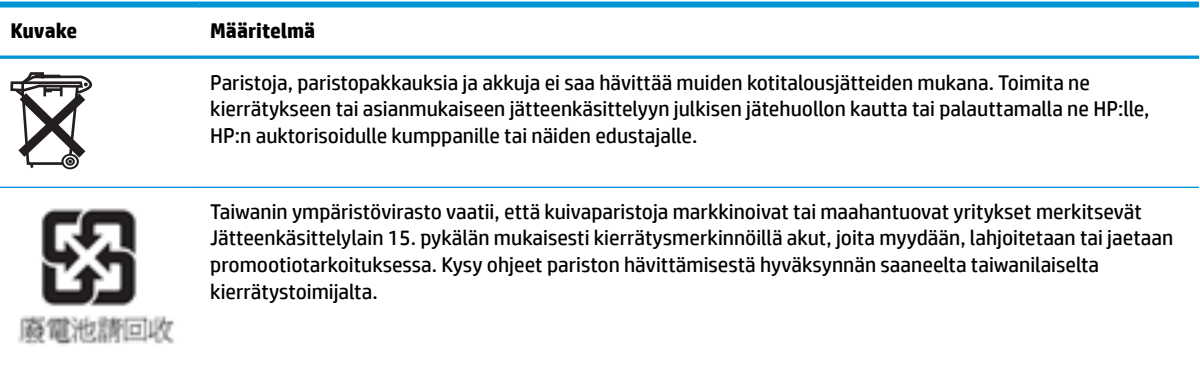

### **Sisäisen USB-muistitikun asentaminen**

Emolevyllä on yksi USB 3.0 -muistitikun portti.

USB-muistitikun asentaminen:

- **1.** Poista tai irrota mahdolliset turvalaitteet, jotka estävät thin client -tietokoneen avaamisen.
- **2.** Poista thin client -tietokoneesta kaikki siirrettävät tietovälineet, kuten USB-muistitikut.
- **3.** Sulje thin client käyttöjärjestelmän komennolla ja sammuta sitten kaikki ulkoiset laitteet.
- **4.** Irrota virtajohto pistorasiasta ja irrota kaikki ulkoiset laitteet.
- <span id="page-29-0"></span>**5.** Irrota jalusta thin client -tietokoneesta.
- **6.** Aseta laite vaakasuoraan vakaalle pinnalle oikea puoli ylöspäin.
- **7.** Irrota thin client -tietokoneen huoltopaneeli. Katso kohta [Huoltopaneelin poistaminen ja vaihtaminen](#page-21-0)  [sivulla 16](#page-21-0).
	- **VAROITUS!** Anna tietokoneen komponenttien jäähtyä, ennen kuin kosket niihin välttääksesi kuumien pintojen aiheuttamat vammat.
- **8.** Paikallista USB-muistitikun portti emolevyllä.
- **9.** Aseta USB-muistitikku porttiin ja paina muistitikku porttiin tiukasti, kunnes se asettuu kunnolla paikalleen.

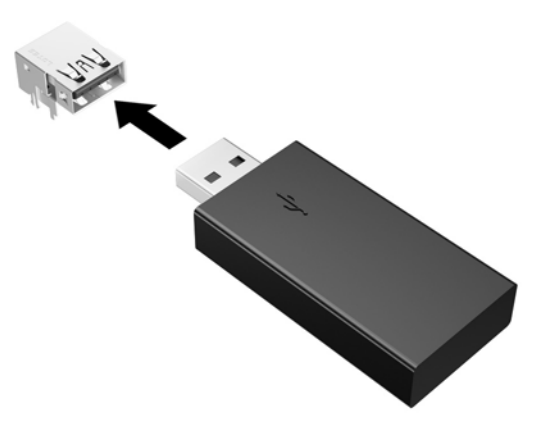

- **10.** Laita huoltopaneeli paikalleen, kiinnitä sen salpa ja asenna sitten I/O-takapaneeli. Katso kohta [Huoltopaneelin poistaminen ja vaihtaminen sivulla 16](#page-21-0).
- **11.** Vaihda thin client -tietokoneen jalusta.
- **12.** Liitä thin client -tietokoneen virtajohto uudelleen pistorasiaan ja käynnistä tietokone.
- **13.** Lukitse kaikki suojalaitteet, jotka poistettiin thin client -tietokoneen huoltopaneelia irrotettaessa.

## <span id="page-30-0"></span>**Järjestelmämuistin päivittäminen**

Emolevyn muistikannassa on yksi muistimoduuli. Suurimman mahdollisen muistituen saavuttamiseksi jokaiseen muistikantaa voi asentaa enintään 16 Gt muistia (32 Gt yhteensä).

Jotta järjestelmä toimisi oikein, muistimoduulin tulee täyttää seuraavat määritykset:

- Teollisuusstandardin mukaiset 260-nastainen Small Outline DIMM (SODIMM)
- Puskuroimaton non-ECC PC4-17000 DDR4-1866 MHz
- 1,2 voltin DDR4-SDRAM-muistimoduuli

Thin client tukee seuraavia:

- 1-ryhmäiset ja 2-ryhmäiset moduulit
- Yksipuoliset ja kaksipuoliset muistimoduulit
- On erittäin suositeltavaa käyttää identtisiä muistimoduuleja (sama jälleenmyyjä, die-versio ja kapasiteetti), kun käytetään molempia SODIMM-paikkoja

Nopeat DDR4 SODIMM -moduulit toimivat järjestelmämuistin maksiminopeudella 1866 MHz.

**W** HUOMAUTUS: Järjestelmä ei toimi oikein, jos asennetaan muistimoduuli, jota ei tueta.

#### **Muistimoduulin asentaminen**

**HUOMIO:** Irrota virtajohto ja odota virran katkeamista noin 30 sekuntia, ennen kuin lisäät tai poistat muistimoduuleita. Kun thin client -tietokone on kytketty toiminnassa olevaan virtalähteeseen, muistimoduuleissa on aina jännitettä thin client -tietokoneen virtatilasta riippumatta. Jännitteellisten muistimoduulien lisääminen tai poistaminen voi vahingoittaa muistimoduuleja tai emolevyä pysyvästi.

Muistimoduulin kannassa on kullatut metalliset kosketuspinnat. Muistia päivitettäessä on tärkeää käyttää muistimoduulia, jossa on kullatut metalliset kosketuspinnat, jotta vältettäisiin eri metallien välisen kontaktin aiheuttama korroosio ja/tai hapettuminen.

Staattinen sähkö voi vahingoittaa thin client -tietokoneen tai lisäkorttien elektronisia osia. Ennen seuraavien tehtävien aloittamista kosketa maadoitettua metalliesinettä, jotta sinussa ei ole staattista sähköä. Lisätietoja on kohdassa [Staattinen sähkö sivulla 27.](#page-32-0)

Käsitellessäsi muistimoduuleita, varo koskettamasta liittimiä. Koskettaminen voi vahingoittaa moduulia.

- **1.** Poista tai irrota mahdolliset turvalaitteet, jotka estävät thin client -tietokoneen avaamisen.
- **2.** Poista thin client -tietokoneesta kaikki siirrettävät tietovälineet, kuten USB-muistitikut.
- **3.** Sulje thin client käyttöjärjestelmän komennolla ja sammuta sitten kaikki ulkoiset laitteet.
- **4.** Irrota virtajohto pistorasiasta ja irrota kaikki ulkoiset laitteet.
- **HUOMIO:** Irrota virtajohto ja odota virran katkeamista noin 30 sekuntia, ennen kuin lisäät tai poistat muistimoduulin. Kun tietokone on kytketty toiminnassa olevaan vaihtovirtalähteeseen, muistimoduulissa on aina virta tietokoneen virtatilasta riippumatta. Jännitteellisten muistimoduulien lisääminen tai poistaminen voi vahingoittaa muistimoduulia tai emolevyä pysyvästi.
- **5.** Irrota jalusta thin client -tietokoneesta.
- **6.** Aseta laite vaakasuoraan vakaalle pinnalle oikea puoli ylöspäin.
- **7.** Irrota thin client -tietokoneen huoltopaneeli. Katso kohta [Huoltopaneelin poistaminen ja vaihtaminen](#page-21-0)  [sivulla 16](#page-21-0).
- <span id="page-31-0"></span>**VAROITUS!** Anna tietokoneen komponenttien jäähtyä, ennen kuin kosket niihin välttääksesi kuumien pintojen aiheuttamat vammat.
- **8.** Paikanna emolevyssä olevat muistimoduulin kannat. Katso kohta [Sisäisten osien paikallistaminen](#page-24-0)  [sivulla 19](#page-24-0).
- **9.** Irrota muistimoduuli painamalla kahta muistimoduulin sivuilla olevaa salpaa ulospäin (1), kiertämällä muistimoduulia ylöspäin ja vetämällä sitten muistimoduuli irti kannasta (2).

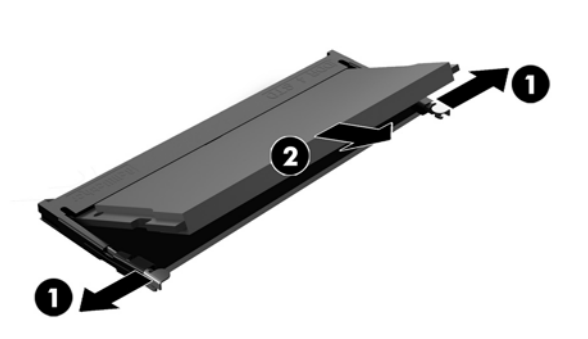

**10.** Liu'uta uusi muistimoduuli (1) paikkaansa noin 30°:een kulmassa ja paina sitten muistimoduulia alaspäin (2) niin, että salvat lukitsevat sen paikalleen.

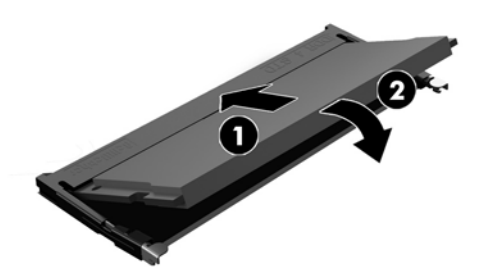

- **W** HUOMAUTUS: Muistimoduulin voi asentaa vain yhdellä tavalla. Sovita moduulin lovi ja muistikannan kieleke kohdakkain.
- **11.** Aseta tietokoneen huoltopaneeli paikalleen. Katso kohta [Huoltopaneelin poistaminen ja vaihtaminen](#page-21-0)  [sivulla 16](#page-21-0).
- **12.** Vaihda thin client -tietokoneen jalusta.
- **13.** Liitä ulkoiset laitteet, kytke virtajohto ja käynnistä thin client.
- **14.** Lukitse kaikki suojalaitteet, jotka poistettiin thin client -tietokoneen huoltopaneelia irrotettaessa.

Thin client tunnistaa asennetun uuden muistin automaattisesti käynnistyksen yhteydessä.

# <span id="page-32-0"></span>**A Staattinen sähkö**

Staattisen sähkön purkautuminen sormen tai muun johtimen kautta voi vahingoittaa emolevyä tai muita staattiselle sähkölle herkkiä laitteita. Tällainen vaurio voi lyhentää laitteen odotettavissa olevaa käyttöikää.

## **Sähköstaattisten vahinkojen ehkäiseminen**

Voit ehkäistä sähköstaattisia vaurioita noudattamalla seuraavia varotoimia:

- Kuljeta ja säilytä tuotteita antistaattisessa pakkauksessa kosketuksen välttämiseksi.
- Pidä staattiselle sähkölle herkät osat pakkauksissaan, kunnes ne asennetaan antistaattiseen työasemaan.
- Aseta osat maadoitetulle alustalle, ennen kuin poistat ne pakkauksesta.
- Vältä nastojen, kosketuspintojen ja piirilevyjen koskemista.
- Huolehdi henkilökohtaisesta maadoituksesta, kun kosket staattiselle sähkölle herkkiä osia tai yksikköjä.

### **Maadoitusmenetelmät**

Käytettävissä on useita maadoitusmenetelmiä. Käytä vähintään yhtä seuraavista menetelmistä käsitellessäsi tai asentaessasi staattiselle sähkölle herkkiä osia:

- Käytä ranneketta, joka on liitetty maajohdolla maadoitettuun thin client -tietokoneen runkoon. Ranneke on joustava hihna, jonka maajohdon vastus on 1 megohm +/- 10 %. Pidä hihna paljasta ihoa vasten riittävän maadoituksen varmistamiseksi.
- Jos käytät työasemaa seisten, käytä nilkkaan, varpaaseen tai kenkään kiinnitettävää hihnaa. Käytä hihnaa molemmissa jaloissa, jos seisot sähköä johtavalla alustalla.
- Käytä sähköä johtavia työkaluja.
- Käytä kannettavaa kenttätyökalusarjaa, johon kuuluu kokoon taitettava sähköä johtava työalusta.

Jos käytössäsi ei ole mitään suositeltavista maadoitusvälineistä, ota yhteyttä HP:n valtuutettuun jälleenmyyjään tai huoltoon.

**HUOMAUTUS:** Lisätietoja staattisesta sähköstä saat HP:n valtuutetulta jälleenmyyjältä tai huollolta.

# <span id="page-33-0"></span>**B Kuljetustiedot**

### **Kuljetuksen valmistelu**

Kun valmistelet thin client -tietokonetta kuljetusta varten, noudata seuraavia ohjeita:

- **1.** Sammuta thin client -tietokone ja ulkoiset laitteet.
- **2.** Irrota virtajohto pistorasiasta ja sitten thin client -tietokoneesta.
- **3.** Kytke thin client -tietokoneen komponentit ja ulkoiset laitteet irti virtalähteestä ja tietokoneesta.
- **4.** Pakkaa tietokoneen komponentit ja ulkoiset laitteet alkuperäisiin pakkauslaatikoihinsa tai vastaaviin kuljetuslaatikoihin ja käytä riittävästi suojaavia pakkausmateriaaleja.
- **HUOMAUTUS:** Tiedot ympäristöolosuhteista, joissa laitetta ei voi käyttää, löytyvät verkko-osoitteesta [http://www.hp.com/go/quickspecs.](http://www.hp.com/go/quickspecs)

### **Tärkeää tietoa korjauspalvelusta**

Kaikissa tapauksissa poista ja suojaa kaikki ulkoiset asetukset, ennen kuin palautat thin client -tietokoneen korjaukseen tai vaihdettavaksi.

Maissa, joissa tuetaan asiakkaan korjaukseen lähettämän saman laitteen palauttamista takaisin asiakkaalle, HP tekee kaiken voitavan palauttaakseen laitteen samoilla sisäisillä ja flash-muistimoduuleilla kuin lähetettäessä.

Maissa, joissa ei tueta asiakkaan korjaukseen lähettämän saman laitteen palauttamista takaisin asiakkaalle, kaikki sisäiset asetukset tulee poistaa ja suojata ulkoisten valinnaisten osien lisäksi. Thin client tulee palauttaa **alkuperäisiin asetuksiin** ennen sen lähettämistä HP:lle korjattavaksi.

# <span id="page-34-0"></span>**C Esteettömyys**

HP suunnittelee, tuottaa ja markkinoi tuotteita ja palveluita, jotka sopivat jokaisen – liikuntarajoitteiset mukaan lukien – käyttöön joko sellaisinaan ilman apuvälineitä tai asianmukaisten avustavien laitteiden avulla.

### **Tuetut avustavat teknologiat**

HP:n tuotteet tukevat laajaa valikoimaa käyttöjärjestelmien avustavia teknologioita ja ne voi määritellä toimimaan muiden avustavien teknologioiden kanssa. Saat lisätietoja avustavista toiminnoista käyttämällä laitteesi hakutoimintoa.

### **Yhteyden ottaminen tukeen**

Parannamme jatkuvasti tuotteittemme ja palvelujemme esteettömyyttä ja otamme mielellämme vastaan käyttäjäpalautettta. Jos koet ongelmia käyttäessäsi tuotetta tai jos haluat kertoa meille sinua auttaneista esteettömyysominaisuuksista, soita numeroon (888) 259-5707 maanantaista perjantaihin klo 6.00-21.00 Yhdysvaltain vuoristoaikaa (Mountain Time). Jos olet kuuro tai sinulla on heikko kuulo ja käytät TRS/VRS/ WebCapTel-palvelua, ota yhteyttä, jos tarvitset teknistä tukea tai sinulla on käytettävyyteen liittyviä kysymyksiä, soittamalla (877) 656-7058, maanantaista perjantaihin klo 6.00–21.00 (UTC-7, MST).

**HUOMAUTUS:** Saat lisätietoja tietystä avustavasta teknologiatuotteesta ottamalla yhteyden kyseisen tuotteen asiakastukeen.

# <span id="page-35-0"></span>**Hakemisto**

#### **A**

asennusohjeet [5](#page-10-0), [16](#page-21-0) asentaminen HP-pikaliitin [9](#page-14-0) HP-pikaliittimen käyttö thin client -tietokoneen kanssa [9](#page-14-0) suojauskaapeli [9](#page-14-0) USB-muistitikku [23](#page-28-0) asetukset [1](#page-6-0), [9](#page-14-0)

#### **E**

ei-tuetut sijainnit laatikossa [14](#page-19-0) näytön alla [15](#page-20-0) esteettömyys [29](#page-34-0) etupaneelin osat [2](#page-7-0)

#### **H**

HP-pikaliitin [9](#page-14-0) huoltopaneeli poistaminen [16](#page-21-0) vaihtaminen [18](#page-23-0)

#### **J**

jalusta, kiinnittäminen [6](#page-11-0) järjestelmämuistin päivittäminen [25](#page-30-0)

#### **K**

kierrättäminen [23](#page-28-0) kiinnitysvaihtoehdot monitorin jalustan takana [11](#page-16-0) pöydän alle [11](#page-16-0) seinälle [11](#page-16-0) korjauspalvelu [28](#page-33-0) kuljetuksen valmistelu [28](#page-33-0)

#### **L**

lukitusvaijeri, asentaminen [9](#page-14-0)

#### **M**

M.2-tallennusmoduuli, poistaminen [28](#page-33-0) M.2-tallennusmoduuli, vaihtaminen [20](#page-25-0)

maadoitusmenetelmät [27](#page-32-0) muisti, päivittäminen [25](#page-30-0)

#### **O**

osat etupaneeli [2](#page-7-0) sisäinen [19](#page-24-0) takapaneeli [3](#page-8-0)

#### **P**

pariston vaihtaminen [22](#page-27-0) Pikaliitin [9](#page-14-0) poistaminen akku [22](#page-27-0) huoltopaneeli [16](#page-21-0) M.2-tallennusmoduuli [28](#page-33-0) USB flash -asema [28](#page-33-0) pystyjalusta [6](#page-11-0)

#### **S**

sarjanumeron sijainti [4](#page-9-0) sisäiset osat [19](#page-24-0) sivustot HP [1](#page-6-0) staattinen sähkö [27](#page-32-0) suunta, vaaka-asento [13](#page-18-0) sähköstaattisten vahinkojen ehkäiseminen [27](#page-32-0) säännöllinen hoito [15](#page-20-0)

#### **T**

takapaneelin osat [3](#page-8-0) tallennusmoduuli, vaihtaminen [20](#page-25-0) tuettu sijainti näyttötelineen alla [14](#page-19-0) tuettu suunta vaaka-asento [13](#page-18-0) tuetut avustavat teknologiat [29](#page-34-0) tuetut kiinnitysvaihtoehdot [11](#page-16-0) tuki, yhteyden ottaminen [29](#page-34-0)

#### **U**

USB-muistitikku, asentaminen [23](#page-28-0) USB-muistitikku, poistaminen [28](#page-33-0)

USB-portit koko [23](#page-28-0) USB-portit, sisäiset sijainti [23](#page-28-0)

#### **V**

vaara maadoitusnasta [5](#page-10-0), [16](#page-21-0) NIC-vastakkeet [5,](#page-10-0) [16](#page-21-0) palaminen [5,](#page-10-0) [16](#page-21-0), [24](#page-29-0), [26](#page-31-0) sähköisku [5,](#page-10-0) [16](#page-21-0), [22](#page-27-0) vaihtaminen akku [22](#page-27-0) huoltopaneeli [18](#page-23-0) M.2-tallennusmoduuli [20](#page-25-0) tallennusmoduuli [20](#page-25-0) varoitukset HP-pikaliitin [11](#page-16-0) jalustan kiinnittäminen [6](#page-11-0) muistimoduulien asentaminen [25](#page-30-0) pariston irrottaminen [22](#page-27-0) staattinen sähkö [5,](#page-10-0) [16](#page-21-0) sähköisku [5,](#page-10-0) [16](#page-21-0), [25](#page-30-0) thin client -tietokoneen sijainti [14](#page-19-0) thin client -tietokoneen suunta [13](#page-18-0) tuuletus [14](#page-19-0) virtajohdon kiinnittäminen [8](#page-13-0) Virtajohdon liitäntä [8](#page-13-0)